# **IMPLEMENTASI DATA IMPORT APACHE SOLR UNTUK KEPERLUAN INDEXING DATA BUKU**

Viranda Noratika Anwar

D3 Manajemen Informatika, Fakultas Teknik, Universitas Negeri Surabaya viranda.noratika05@gmail.com

# **Abstrak**

Pertumbuhan lalu lintas data dalam komunikasi *client-server* membutuhkan strategi khusus agar memberikan waktu respons rendah. Terlebih lagi pada proses pencarian yang seringkali melibatkan *query* yang rumit. Salah satu cara untuk mengurangi waktu proses ini adalah dengan melakukan proses *indexing*. Dalam proses *indexing* ini penulis menggunakan *Apache Solr* sebagai *platform.* Salah satu fitur dari *Apache Solr* adalah melakukan *import,* yaitu *full-import* dan *deltaimport* dari basis data *MySQL* ke dalam *Solr.* Dalam penelitian ini dilakukan proses *import* seluruh atau parsial. *Full-import*  atau impor seluruh adalah melakukan transaksi *import data* secara menyeluruh dari *database*. Sedangkan, *delta-import* atau impor parsial merupakan transaksi *import data* yang dilakukan dengan menarik *data* yang dimodifikasi. Penelitian ini dilakukan untuk mengetahui proses *indexing* pada *Apache Solr.* Hasil menunjukkan bahwa *data* berhasil di-*import*  menggunakan kedua metode.

**Kata kunci:** *Apache Solr, Indexing,* Impor, Basis Data

### **Abstract**

Data traffic growth in client-server communication requires special methods to provide low response time. Such technique is greatly needed in searching process that frequently involves complex queries. One attempt to reduce such process is indexing technology that arranges documents in systematic manner. This study uses Apache Solr as platform to perform the activity. Import process, full or delta, is required prior to locating document. While full import transfers all database contents to Solr, the latter only process partially and considers modified data. This paper discusses the steps and results these processes.

**Keywords:** *Apache Solr, Indexing, Import, Database*.

# P**ENDAHULUAN**

Lalu lintas data dalam komunikasi *client-server* telah mencakup banyak bidang termasuk pendidikan. Setiap instansi Pendidikan memiliki koleksi pustaka dalam jumlah besar dalam berbagai macam kategori. Upaya digitalisasi dilakukan untuk mempermudah pengelolaan dan pencarian literatur dalam koleksi tersebut. Namun, seiring dengan peningkatan jumlah koleksi, proses pencarian, yang seringkali melibatkan *query* kompleks, memakan waktu eksekusi tinggi. Salah satu metode yang digunakan untuk membantu proses pencarian adalah *indexing*. Proses ini akan mengelola dokumen-dokumen secara sistematis sehingga memudahkan proses pencarian. *Indexing* juga dapat membantu meningkatkan performa *database* dalam hal proses eksekusi *query*. [1]

Penelitian ini menguji proses *import database MySQL*  ke dalam *Solr* dengan fitur *delta-import* dan *full-import*  milik *platform Apache Solr,* dan melakukan pencarian *data*  yang telah di-*import.* Pengujian juga dilakukan untuk mengetahui instalasi *Apache Solr*, proses dan hasil konfigurasi *import*.

Artikel ini diorganisasi sebagai berikut. Dasar teori dan literature terkait akan dibahas ada bab Kajian Pustaka. Desain eksperimen serta pembahasan dari simulasi akan dibahas pada bab Rancangan Simulasi dan Hasil dan Pembahasan. Rangkuman capaian studi ini akan dituliskan pada bab Kesimpulan.

# **KAJIAN PUSTAKA Penelitian Terdahulu**

Penelitian yang telah banyak diusulkan oleh peneliti terdahulu melalui jurnal ilmiah dan *proceeding*. Jurnaljurnal tersebut melakukan suatu implementasi proses *indexing* dimana pada umumnya melakukan pencarian *full text* menggunakan *database*. Penulis pada artikel [2] menerapkan *indexing* mengunakan *inverted index,*  menuliskan bahwa proses *indexing* paling lama memakan waktu saat proses penulisan *index* yaitu sekitar 59,27% dari total waktu *indexing* dari hal tersebut diketahui *index*  tersebut mempercepat proses pencarian hingga 3800 kali lipat dibandingkan dengan pencarian konvensional dengan menggunakan *full text search.*

Sedangkan pada artikel [3], penulisnya menerapkan pencarian *full text* pada data berita *online* yang menggunakan *sistem indexing* milik *Apache Solr.*  Dituliskan bahwa hasil pengujian pencarian berita

diperoleh pencarian *full text* pada *Solr* lebih cepat 2,5 kali lipat dibandingkan dengan *MySQL.*

#### **Apache Solr**

*Solr* merupakan salah satu bentuk *search platform* yang bersifat *open-source* dari *Apache.* Dimana fitur utamanya adalah pencarian berbasis *text, hit highlight, faceted search, dynamic clustering, database integration* dan penanganan terhadap *rich document (word, pdf dsb).* Pencarian menggunakan *Solr* bisa menggunakan *URL* dan hasil pencariannya bisa berupa *XML, CSV, PHP, Ruby, Python,*  maupun *JSON.* [4] *Apache Solr* menggunakan *Lucene library* untuk pencarian teks lengkap*. Apache Solr* adalah sebuah alat hebat dengan kemampuan pencarian yang luar biasa. Untuk mencari dokumen, ia melakukan operasi pengindeksan yaitu mengkonversi dokumen ke dalam format yang dapat dibaca oleh mesin*.* Juga *querying,* Memahami persyaratan permintaan yang diminta oleh pengguna. Istilah-istilah ini bisa berupa gambar, kata kunci, dan banyak lagi. Kemudian, pemetaan: *Solr* memetakan *query* pengguna ke dokumen yang disimpan dalam basis data untuk menemukan hasil yang sesuai. Lalu, setelah mesin mencari dokumen yang diindeks, ia memberi peringkat *output* sesuai relevansinya*.*

Beberapa kelebihan dari *solr* ini adalah fitur *full-import*  dan *delta-import. Full-import* adalah ketika *SOLR*  melakukan koneksi ke *database* dan mengambil semua data berdasarkan *query* yang sudah di atur konfigurasi di *SOLR.*  Sedangkan *delta-import* adalah menarik sebagian data yang paling *update* berdasarkan waktu terakhir *import* data. [3]

Contoh *XML, config solr* untuk *dataimport* terlihat pada tabel 1. [5]

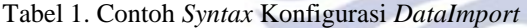

```
<dataConfig>
 <dataSource type="JdbcDataSource" 
driver="com.mysql.jdbc.Driver" 
url="jdbc:mysql://localhost/produk" 
user="root" password="rahasia"/>
 <document>
      <entity name="foodproducts" 
query="SELECT id, fCode, fName, fManufacture 
FROM foodproducts">
          <field column="id" name="id" />
            <field column="fCode" 
      name="food_code" />
            <field column="fName" 
name="food_name" />
            <field column="fManufacture" 
       name="food_man" />
        </entity>
 </document>
 </dataConfig>
```
# **Indexing**

*Indexing* adalah proses yang memperlakukan sebuah objek struktur yang menyimpan nilai spesifik tidak bergantung pada struktur *table* yang membuat pencarian data menjadi lebih cepat. [1] *Indexing* berfungsi untuk membantu mempercepat proses eksekusi sebuah *query* ke sebuah *database* yang sudah berisi banyak data. *Index* dari sebuah *database* dapat dianalogikan sebagai sebuah rak didalam perpustakaan. Dimana satu rak itu merupakan satu jenis kelompok buku. Misalnya, dalam suatu perpustakaan terdapat berbagai macam buku. Buku-buku tersebut dikelompokkan berdasarkan jenisnya ke dalam masingmasing rak. Misalkan, buku pemrograman masuk ke dalam rak komputer, atau buku bahasa Indonesia masuk ke dalam rak bahasa, maka kelompok bahasa tersebut merupakan index bahasa, dan kelompok komputer merupakan index computer, dan seterusnya. Dari penggambaran *index*  tersebut dapat dimaanfaatkan, sehingga proses pembacaan *query* dapat terbantu oleh adanya *indexing* dan membuat waktu proses menjadi lebih cepat.

#### **Full-Import dan Delta-Import**

Saat operasi *full-import* dimulai *thread* baru, atribut status dalam respon akan menampilkan tanda sibuk. Operasi mungkin akan memerlukan beberapa waktu tergantung pada ukuran dataset. Ketika perintah *full-import*  dijalankan, ia menyimpan waktu mulai operasi tersebut didalan file yang terletak di suatu dokumen 'conf/……*'*  (file ini dapat dikonfigurasi). Ini akan secara otomatis tersimpan suatu *timestamp* dan akan berguna ketika operasi *delta-import* dijalankan. Perlu diketahui, bahwa *query* yang diperintahkan ke *solr* tidak akan diblokir selama operasi *full-import* berjalan

Sama dengan saat operasi *full-import* dimulai, *deltaimport* pun dimulai pada *thread* baru, dan juga akan menampilkan tanda sibuk, serta lamanya waktu berlangsung bergantung pada besarnya ukuran *dataset*. Ketika perintah *delta-import* dijalankan, ini akan membaca waktu mulai yang tersimpan didalan '*conf/…..'* yang menggunakan *timestamp* milik *full-import* terakhir beroperasi. Setelah selesai, ia juga akan membuat *timestamp* baru yang disimpan pula didalam '*conf/…'* dan begitu seterusnya dalam memilih data yang akan di-*deltaimport* kan berdasarkan *timestamp* terbaru. Operasi *deltaimport* bisa dijalankan dengan perintah url 'http://<host>:<port>/solr/dataimport?Command=deltaimport'. [6]

# **RANCANGAN SIMULASI Arsitektur Sistem**

Pada tahapan ini, penulis akan menggambarkan dan menjelaskan mengenai *DataImport* dengan menggunakan *Apache Solr* dan topologi jaringan yang digunakan. Pada gambar 1 adalah topologi jaringan yang digunakan:

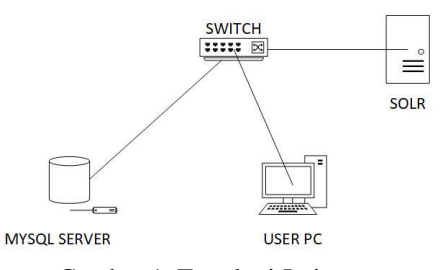

Gambar 1. Topologi Jaringan

Dari gambaran topologi pada gambar 1 dapat diketahui bahwa *Solr server* dan *MySQL Server* dapat diakses oleh *PC user*. *PC user* merupakan *desktop* milik penulis yang mana digunakan untuk mengakses *MySQL* dan *Solr*, dengan *switch* sebagai penghubung antara ketiganya. *MySQL* sebagai *database* dan *Solr* sebagai peng-*index*.

1) Perancangan Alur Kerja Import CSV ke MySQL

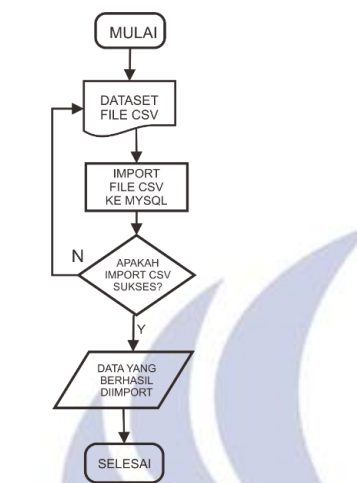

Gambar 2. Alur kerja untuk proses *insert CSV file*

*File dataset* berupa *CSV* yang didapat dari mengunduh disuatu *website.* Kemudian, *file dataset* tersebut diatur sedemikian rupa untuk dapat di-*import* ke dalam *MySQL.* Kemudian, *file CSV* di-*import* ke dalam *MySQL.* Apabila *import* sukses dilakukan, maka *data* berhasil di-*insert* ke dalam *MySQL* dan siap untuk digunakan untuk pengujian. Namun, apabila *import file CSV* tidak berhasil dilakukan dan terjadi *error*, maka perlu dilakukan pemeriksaan ulang terhadap *file CSV. File CSV* berhasil di-*import, insert file CSV* selesai dilakukan.

2) Perancangan Alur Kerja Full-Import dan Delta-Import pada Apache Solr

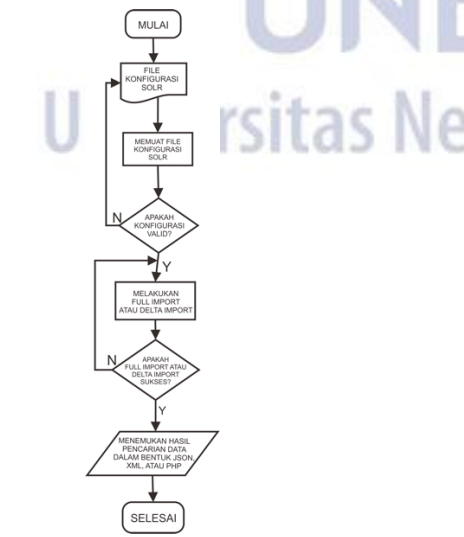

Gambar 3. Alur kerja untuk proses *full-import* dan *delta-import*

*File* konfigurasi yang dibuat berisi *syntax* yang menghubungkan *MySQL* dengan *Apache Solr,* serta *syntax*  untuk mendeskripsikan *query data MySQL* yang akan ditarik ke *Solr.* Kemudian, konfigurasi yang dibuat akan dimuat saat menjalankan *Solr*. Setelah *Solr* dijalankan, dan dapat dilihat pada *dashboard Solr* pada *core* di *tab dataimport, config* di-*load* dan akan muncul *isi* dari konfigurasi pada *file konfigurasi* yang telah dihubungkan dengan *Solr.* Dapat dilihat apakah sudah *valid* dengan konfigurasi yang dibuat pada *file config*. Jika *valid*, maka *full-import* atau *delta-import* dapat dieksekusi. Jika tidak *valid*, maka dilakukan pengecekan ulang dengan *file*  konfigurasi kembali.

Setelah konfigurasi *valid* maka *full-import* atau *deltaimport* dieksekusi. Jika operasi *import* tidak sukses, maka dilakukan pengecekan kembali apakah konfigurasi *valid*  atau tidak. Jika *full-import* atau *delta-import* berhasil dilakukan, maka *Solr* akan menampilkan dan menemukan hasil pencarian *data* yang di-*import* melalui *query* di *Solr*. Operasi selesai.

### **Skenario Pengujian**

Dalam uji coba yang dilakukan pada implementasi ini menggunakan salah satu fitur dari *Apache Solr,* yaitu *dataImport*.

Skenario pengujian yang dilakukan yaitu mengacu pada implementasi proses *import* menggunakan *dataset* yang diunduh pada suatu *web,* sebagai bahan yang akan diuji.

- a) *Import file CSV* ke dalam *MySQL*
- b) *Full-import* untuk data awal menguji konfigurasi
- c) *Full-import* 10 *data*
- d) *Delta-import* 1 *record* yang dimodifikasi pada *table parent*
- e) *Delta-import* 3 *record* yang ditambahkan pada *table child*
- f) *Delta-import 1 record* untuk menguji *import* pada modifikasi *data* di *table child*
- g) *Delta-import 1 record* untuk menguji *import* pada *data*  tambahan di *table child* apabila *id* sama.

# **HASIL DAN PEMBAHASAN**. **Instalasi**

Sebelum melakukan instalasi *Solr*, instal terlebih dahulu aplikasi server *XAMPP,* dan instalasi *Java.* Aktifkan *port MySQL,* dan *port Apache* pada *XAMPP* untuk menjalankan *Solr.* Kemudian, berikut adalah tahap-tahap instalasi *Solr*:

1) Unduh *installer Apache Solr*

Pada penelitian ini, *Apache Solr* dapat diunduh di situs *official-*nya pada 'lucene.apache.org/solr/' yang manauntuk sistem operasi *Windows* memilih *file* unduhan dengan *format .zip*. Setelahnya, ekstrak *file .zip* tersebut dan diletakkan pada direktori sesuai keinginan.

# 2) Mulai *Solr*

Menjalankan *Solr* melalui *command prompt,* masuk ke *disk* tempat direktori *file Solr* dipindahkan, dan ketik 'solr start' pada *command prompt.*

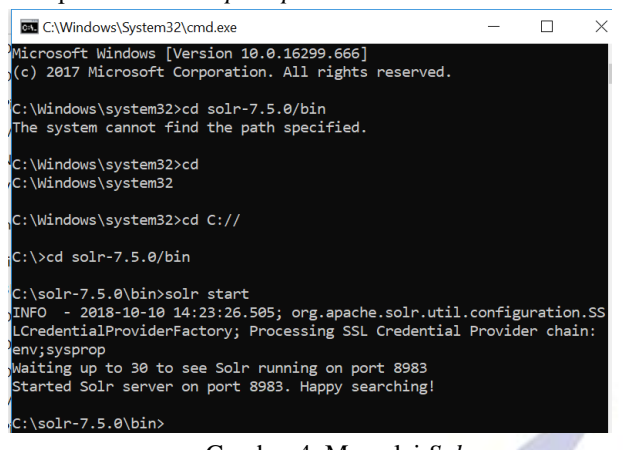

Gambar 4. Memulai *Solr*

Pada gambar 4 menunjukkan *Solr* telah aktif dan dapat dijalankan pada *port* 8983 seperti pada gambar 5 berikut.

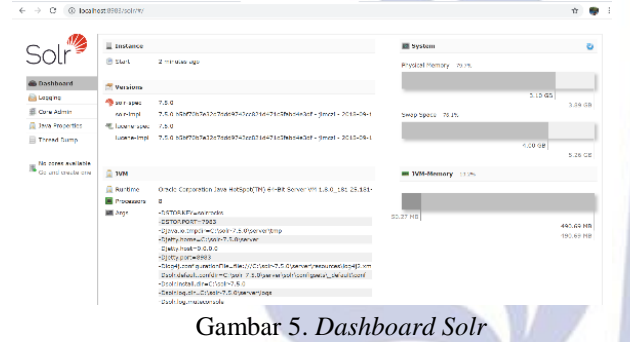

*Dashboard Solr* telah ditampilkan, maka *Solr* telah dipasang.

3) Buat *core* 'perpustakaan'

Selanjutnya membuat *document Solr* atau disebut *core*  dengan 'solr create –c perpustakaan' pada *command prompt,* dimana 'perpustakaan*'* merupakan nama dari *core*  yang akan dibuat.

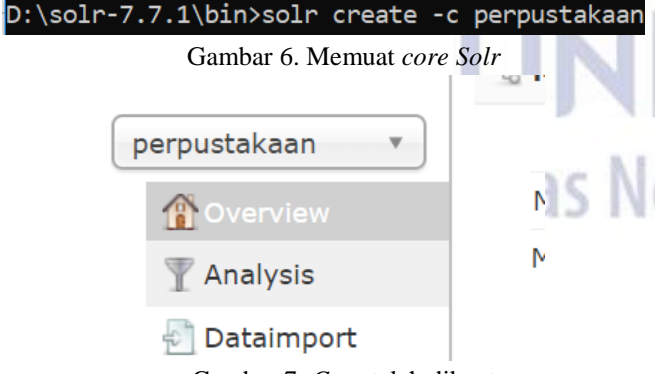

Gambar 7. *Core* telah dibuat

Gambar 7 merupakan tampilan *core* 'perpustakaan' pada *dashboard Solr. Solr* siap digunakan. Kemudian menginstal *JDBC MySQL* sebagai *connector MySQL*dengan *Solr,* dan menginstal *tools* yang digunakan untuk proses *dataimport* yaitu aplikasi *HeidiSQL, dan*  Notepad++ untuk *tools edit* teks konfigurasi.

### **Produksi Data**

1) Mengunduh *dataset* 

Untuk melakukan proses *import, data* yang digunakan untuk penelitian merupakan *data* yang sangat banyak yang diletakkan pada *database MySQL. Data* yang sangat banyak tersebut didapat dari mengunduh suatu *dataset.*  Dalam *dataset* tersebut memiliki sekitar 200.000 lebih *record data* yang terdapat dalam bentuk *file CSV*.

|       | book32-listing.csv <b>E3</b> 1000-data3.csv <b>E3</b>                   |
|-------|-------------------------------------------------------------------------|
| 4971  | "B005OEFXHM", "B005OEFXHM.jpq", "http://ecx.images-amazon.com/i         |
| 4972  | "1782172459", "1782172459.jpq", "http://ecx.images-amazon.com/i         |
| 4973  | "1118556836", "1118556836.jpg", "http://ecx.images-amazon.com/i         |
| 4974  | "1500615994", "1500615994.jpq", "http://ecx.images-amazon.com/i         |
| 4975  | "1491949406", "1491949406.jpg", "http://ecx.images-amazon.com/i         |
| '4976 | "1496145097", "1496145097.jpg", "http://ecx.images-amazon.com/i         |
| 4977  | "1484200772", "1484200772.jpq", "http://ecx.images-amazon.com/i         |
| '4978 | "1491944935", "1491944935.jpg", "http://ecx.images-amazon.com/i         |
| 4979  | $"145765069X"$ , $"145765069X.jpg$ , $"http://ecx.inages-amazon.com/12$ |
| 4980  | "013600637X", "013600637X.jpq", "http://ecx.images-amazon.com/i         |
| '4981 | "133544613", "0133544613.jpg", "http://ecx.images-amazon.com/im         |
| 4982  | "596004923", "0596004923.jpg", "http://ecx.images-amazon.com/im         |
| 4983  | "132575671", "0132575671.jpg", "http://ecx.images-amazon.com/im         |
| 4984  | "1617291196", "1617291196 jpg", "http://ecx.images-amazon.com/i         |
| '4985 | "521865719", "0521865719.jpg", "http://ecx.images-amazon.com/im         |
| 4986  | "1785287907", "1785287907.jpq", "http://ecx.images-amazon.com/i         |
| '4987 | "1449373194", "1449373194.jpq", "http://ecx.images-amazon.com/i         |
| 4988  | "1576755738", "1576755738.jpq", "http://ecx.images-amazon.com/i         |
|       |                                                                         |

Gambar 8. *Copy data* dari *dataset*

Gambar 8 merupakan contoh penulisan dari *file CSV.*  Sebelum di-*import* ke dalam *MySQL, file CSV* diambil beberapa *data* dati keseluruhan *data* untuk mengindari *load*  pada *database* terlalu lama pada saat *import.*

2) Membuat *table*

Membuat *table database* dilakukan menggunakan aplikasi *HeidiSQL,* seperti pada gambar 9 berikut.

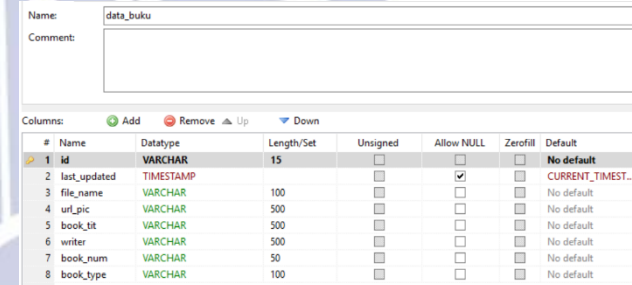

#### Gambar 9. *Table* data\_buku

Setelah dibuat *table* utama bernama 'data\_buku', kemudian buat *table child* bernama 'review\_user' yang saling berelasi dengan *table* induk, yakni *tale child*  memiliki *foreign key* dari *table* induk.

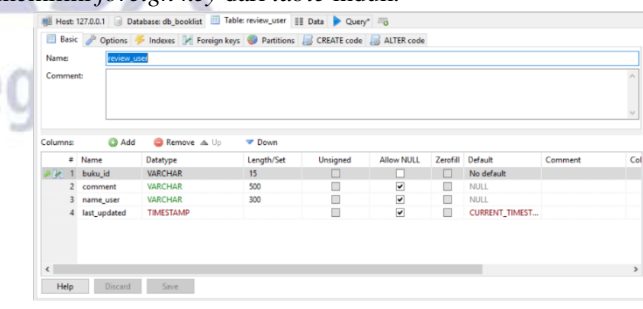

Gambar 10. *Table review\_user*

Pada *table* 'data\_buku', terdapat *column* dengan nama 'last\_updated' yang memiliki tipe *data '*TIMESTAMP' dan memiliki *default value* 'CURRENT\_TIMESTAMP ON UPDATE' yang mana *value* tersebut membuat *column*  'last\_updated' akan terisi otomatis sesuai dengan waktu ketika *data* diubah. *Column* 'last\_updated' merupakan kolom pada *table* 'data\_buku' yang menunjukkan waktu terakhir mengubah *data*, dan akan digunakan sebagai acuan untuk konfigurasi melakukan *data-import* di *Apache Solr*.

Kemudian, pada *table* 'data\_buku' diberikan satu buah *primary key* pada *column* 'id'*,* yang nantinya akan dipakai untuk menarik data oleh *table* 'review\_user'. Dan pada *table* 'review\_user' diberikan *foreign key* pada *column*  'buku\_id', yaitu *primary key* pada *table* 'data\_buku'. Didalam *table* 'review\_user' tidak terdapat *primary key*  dikarenakan *user* tidak perlu melakukan *login* pada sistem pencarian, sehingga bisa terdapat lebih dari satu nama *user*  yang sama, serta sebuah buku dapat memiliki lebih dari satu *comment* atau *review* yang sama atau berbeda.

Pada *table* 'review\_user' dibuatkan *foreign key* seperti pada gambar 11 berikut. п

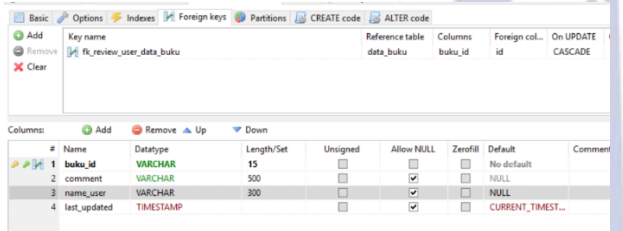

Gambar 11. Membuat *Foreign Key*

Produksi *data* yang merupakan tahap awal implementasi, sebagian besar termasuk dalam tahap pengujian, sehingga dijelaskan langkah-langkahnya pada tahap pengujian selanjutnya karena merupakan bagian dari implementasi *dataimport.* Seperti modifikasi *data,* atau tambah *record data*.

### **Konfigurasi DataImport**

Konfigurasi yang dituliskan merupakan teks yang berisi *syntax* dalam suatu *file* yang akan ditarik oleh sistem *Solr*.

1) Konfigurasi pada *file* 'solrconfig.xml'

Tabel 2. *Syntax* konfigurasi 'solrcongif.xml'

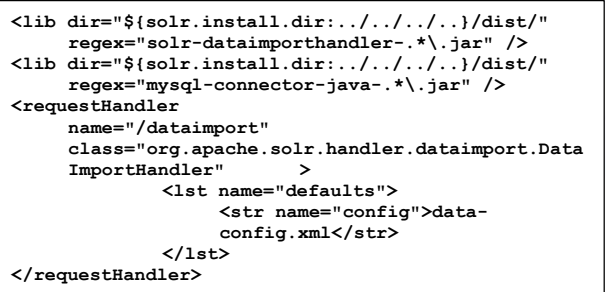

Pada konfigurasi tabel 2, dijelaskan bahwa *file*  'solrconfig.xml' memanggil *request* pada fungsi /dataimport yang mana *class* utamanya memiliki konfigurasi untuk menarik *requestHandler* yang melayani permintaan pada /dataimport, yaitu berupa *document* yang bernama 'data-config.xml'. Sedangkan, *file*  'solrconfig.xml' sendiri merupakan *file* utama yang ditarik oleh *Solr* sebagai *file* yang memanggil fungsi *requesHandler* dan fungsi lain yang dijalankan oleh *Solr..*

2) Konfigurasi 'data-config.xml'

*<u>diacontective</u>* 

Di dalam *file* 'data-config.xml', berisi konfgurasi berikut.

Tabel 3. *Syntax* konfigurasi 'data-config.xml'

| <dataconfig></dataconfig>                                    |  |  |  |  |  |
|--------------------------------------------------------------|--|--|--|--|--|
| <datasource <="" td="" type="JdbcDataSource"></datasource>   |  |  |  |  |  |
| driver="com.mysql.jdbc.Driver"                               |  |  |  |  |  |
| url="jdbc:mysql://localhost:3306/db booklist"                |  |  |  |  |  |
| user="root" password="" />                                   |  |  |  |  |  |
| $<$ document $>$                                             |  |  |  |  |  |
| <entity <="" name="data buku" pk="id" td=""></entity>        |  |  |  |  |  |
| query="SELECT * FROM data buku "                             |  |  |  |  |  |
| deltaQuery="select id from data buku where                   |  |  |  |  |  |
| last updated $>$                                             |  |  |  |  |  |
| '\${dataimporter.last index time}'"                          |  |  |  |  |  |
| ⋗                                                            |  |  |  |  |  |
| <entity <="" name="review user" pk="buku id" td=""></entity> |  |  |  |  |  |
| query="SELECT comment, name user FROM                        |  |  |  |  |  |
| review user WHERE                                            |  |  |  |  |  |
| buku id='\${data buku.id}'"                                  |  |  |  |  |  |
| deltaQuery="SELECT buku id FROM                              |  |  |  |  |  |
| review user WHERE last updated >                             |  |  |  |  |  |
| "\${dataimporter.last index time}'"                          |  |  |  |  |  |
| parentDeltaQuery="SELECT id FROM                             |  |  |  |  |  |
| data buku WHERE                                              |  |  |  |  |  |
| id='\${review user.buku id}'">                               |  |  |  |  |  |
| <field column="comment" name="review"></field>               |  |  |  |  |  |
| <field column="name user" name="uname"></field>              |  |  |  |  |  |
|                                                              |  |  |  |  |  |
|                                                              |  |  |  |  |  |
|                                                              |  |  |  |  |  |

*Data-config* merupakan sebuah *file* konfigurasi untuk memberikan spesifikasi proses yang dilakukan dalam *DataImportHandler.* Pada *syntax* yang ditulis pada tabel 3, dijelaskan bahwa *file* tersebut menggunakan *JDBCDataSource* sebagai jenis sumber *data* untuk *dataimport*. Serta menggunakan *driver database* dengan *url* 'com.mysql.jdbc.Driver' untuk melakukan koneksi ke *database*. Kemudian, menarik *url yang* merupakan alamat untuk koneksi ke *database* yang bernama 'db\_booklist'.

Isi dari konfigurasi berikutnya merupakan konfigurasi yang digunakan dalam *document Solr.* Yaitu, mengenalkan pada *Solr* bahwa nama dari *table* pada *database* yang akan ditarik adalah 'data\_buku' yang memiliki *primary key*  bernama 'id'. Untuk mengambil data dari semua *field* pada *table* 'data\_buku', dituliskan pada *parameter* 'query' pada tabel 3. Kemudian, *parameter* 'deltaQuery' memiliki peran penting dalam berjalannya proses *delta-import*, dimana *syntax* menjelaskan bahwa *Solr* mengambil *data* dari *column* 'id' pada *table '*data\_buku' yang memiliki nilai *timestamp* pada kolom 'last\_updated' lebih besar daripada nilai *last index time* yang disimpan oleh *dataImporter* di *Solr.* Kemudian, *table* 'data\_buku' memiliki *child* yang bernama *table* 'review\_user' yang memiliki *foreign key*  pada kolom 'id\_buku'. *Parameter query* pada *entiy*  'review\_user' memanggil *data* di kolom 'comment', 'name\_user' dari *table* 'review\_user' yang mana nilai pada kolom 'buku\_id' sama dengan *id* pada *table* 'data\_buku'. *Parameter deltaQuery* merupakan *syntax delta-import*  yang mengambil *data* dari 'buku\_id' pada *table*  'review\_user' yang memiliki nilai *timestamp*  'last updated' lebih besar dibanding nilai *last index time* yang disimpan oleh *dataImporter* di *Solr. Parameter parentDeltaQuery* merupakan parameter yang menjelaskan

bahwa *id* pada *column* 'buku\_id' di *table* 'review\_user' merupakan *id* milik 'id' di *table* 'data\_buku'. Kemudian, *tag field* menjelaskan bahwa terdapat *field* di *database*  dengan nama 'comment' yang di-*mapping* ke *Solr* dan diberi nama 'review*,* dan *field* dengan nama 'name\_user' yang di-*mapping* ke *Solr* dan diberi nama 'uname'.

### **Mapping Field**

Memetakan *field database* yang dipanggil dalam konfigurasi untuk meletakan *record-*nya pada *field* di *Solr*  dilakukan dengan menambahkan *field* pada *Schema* di *Solr. Field* yang ditambahkan harus memiliki nama yang sama dengan *field* kolom yang dituliskan pada konfigurasi, serta memiliki tipe *data* 'String'. Dalam penelitian ini menggunakan dua buah *table*, dalam kedua *table* tersebut kolom-kolomnya harus didefinisikan ke dalam *Solr* agar ketika melakukan *import* dapat dikenali oleh *Solr, field*  manakah yang akan diisi oleh *record* yang di-*import* ke dalam *Solr.*

Untuk menambahkan *field*, masuk kedalam 'schema' pada *document Solr,* kemudian pilih *add field* dan beri nama yang sesuai pada konfigurasi. Berikut berupakan salah satu deskripsi *field* yang telah dibuat pada *document Solr*.

| Field<br>book num                                                                                                    | Field-Type:<br>Docs:                                                                                                    | org.apache.solr.schema.StrField<br>14 |  |                  |              |               |                                         |                                |
|----------------------------------------------------------------------------------------------------|----------------------------------------------------------------------------------------------------|---------------------------------------|--|------------------|--------------|---------------|-----------------------------------------|--------------------------------|
| Type<br>string<br>X delete field                                                                                     | Flags:                                                                                                    | Indexed                               |  | Stored DocValues | UnInvertible | Omit<br>Norms | Omit Term<br>Frequencies<br>& Positions | Sort<br><b>Missing</b><br>Last |
|                                                                                                    | Properties                                                                                                    | J                                     |  |                  |              |               |                                         |                                |
|                                                                                                    | Schema                                                                                                    |                                       |  |                  |              |               |                                         |                                |
| <b>Unique Key Field</b><br>Id<br><b>Global Similarity:</b><br>SchemaSimilarity,<br>Default:<br>$BM25(k1=1.2,b=0.75)$ | ?) Index Analyzer: org.apache.solr.schema.FieldType\$DefaultAnalyzer<br>2 Query Analyzer: org.apache.solr.schema.FieldType\$DefaultAnalyzer &<br><b>B</b> Load Term Info |                                       |  |                  |              |               |                                         |                                |

Gambar 12. *Field* yang telah dibuat

#### **Pengujian Full Import**

### **1)** *Full-import data* **awal di***MySQL*

*Full import* dilakukan dengan meng-*import* seluruh *data* yang ada di *database.* Sebelum itu, melakukan *import file CSV* ke dalam *database* terlebih dahulu, sebagai *data*  awal pada *database.*

|             | Previous tab                       | Shift+Ctrl+Tab | G                  |
|-------------|------------------------------------|----------------|--------------------|
| <b>Side</b> | Next tab                           | $Ctrl + Tab$   | $I$ <sub>0.1</sub> |
| ۵           | Previous result tab                | Alt+Left       |                    |
|             | Next result tab                    | Alt+Right      |                    |
|             | Flush                              |                | ٠                  |
|             | User manager                       |                |                    |
|             | Maintenance                        |                |                    |
| cel         | <b>Bulk table editor</b>           |                |                    |
|             | Launch command line                |                |                    |
| Ust         | Export database as SQL             |                |                    |
|             | Export grid rows                   |                |                    |
|             | Import CSV file                    |                |                    |
|             | Insert files into TEXT/BLOB fields |                |                    |
|             | Preferences                        |                |                    |

Gambar 13. *Load file CSV*

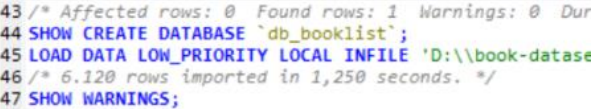

#### Gambar 14. *Import CSV* berhasil

Pada gambar 14, menunjukkan *error* message menunjukkan bahwa sekitar 1.250 *data* berhasil di-*insert*  ke *database.* Demi menghindari *overload* pada *MySQL*  pada saat *import file CSV*, maka *import* dilakukan secara berangsur-angsur dengan *data* yang dipisah-dipisah. Sehingga *data* tidak di-*import* seluruhnya secara langsung. Melainkan *data* di-*import* per 1000 *data* hingga mencapai angka 60,238 *data* di *database*.

Kemudian, dilakukan *full-import* untuk menguji apakah konfigurasi dapat berjalan. *Full-import* dilakukan karena diperlukan untuk meng-*import* keseluruhan *data* dalam suatu *database.* Maka untuk memastikan jumlah *data* yang di-*import* dari *database MySQL* ke *Solr* sama, seluruh *data*  di *Solr* harus dihapus terlebih dahulu saat melakukan *fullimport.* Yaitu, dengan klik *check* pada *checkbox* 'Clean' sebelum mengeksekusi *full-import, check* 'Commit' untuk *commit* setelah melakukan *full-import. Check* 'Verbose' untuk menampilkan informasi lebih *detail*. Kemudian, *check* juga pada 'Auto-Refresh Status' agar sistem me*refresh status* secara otomatis, lalu klik pada tombol 'Execute' untuk memulai operasi. Berikut merupakan hasil dari *full-import* pertama.

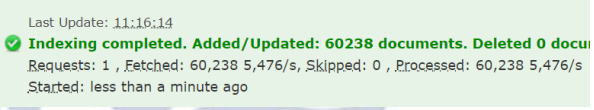

#### Gambar 15. *Full-import* 60,238 *data.*

*Full-import* berhasil dilakukan dan jumlah *data* yang diproses sama dengan jumlah *data* yang ada di *database,*  yaitu 60,238 *data.* Pada gambar 15 tertera bahwa *last update* atau operasi terakhir dijalankan pada pukul **11:16:14**, dimana waktu ini akan tersimpan pada *file*  'dataimport.properties' di *document Solr.*

## **2)** *Full-import* **10** *data* **di** *MySQL*

Pada pengujian ini, *data* pada *MySQL* dihapus seluruhnya pada *table* 'data\_buku' untuk mengetahui hasil pengujian *full-import* selanjutnya. Kemudian, Melakukan *insert* 10 *record data* di *MySQL* dengan *query* seperti pada gambar 16*.*

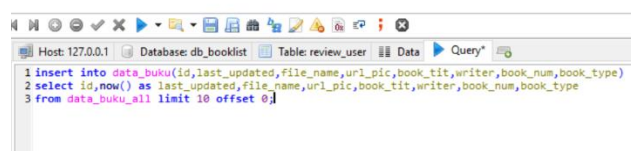

#### Gambar 16. *Insert* 10 *record*

*Query* pada gambar 16 merupakan perintah untuk menambah *record* ke dalam *table* 'data\_buku' sebanyak 10 *record* yang diambil dari *table back-up*, yaitu *table*  'data\_buku\_all'.

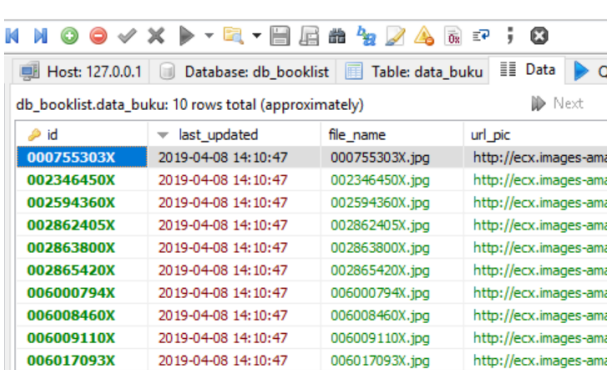

Gambar 17. *record* di *table* 'data\_buku'

Pada gambar 17 tertera pada kolom 'last updated' bahwa waktu *timestamp* terbesar di *MySQL* atau waktu terakhir di-*updatenya data* di *MySQL*, yakni dihari yang sama dengan operasi sebelumnya tanggal **8 April 2019**  pukul **14:10:47.**

Selanjutnya melakukan *full-import* ke dalam *Solr.*

```
Last Update: 14:19:14
ighthrough Indexing completed. Added/Updated: 10 documents. Deleted 0 doc
```

```
Requests: 11, Fetched: 10, Skipped: 0, Processed: 10
Started: about 7 hours ago
```
Gambar 18. *Full-import* 10 *data* sukses.

*Solr* berhasil *import* seluruh *data* dari *database*  sebanyak 10 *data,* serta berikut gambar dari beberapa *data*  yang berhasil di-*import* pada hasil pencarian di *Solr*.

```
"responseHeader":{
 "status":0.
  "QTime":87,
  "params":paramo + <sub>t</sub><br>"q":"*:*",<br>"_":"1554707823822"}},
  esponse":{"numFound":10,"start":0,"docs":[
      "book_type":["Biographies & Memoirs"],
      "book\_num": "1","file_name":"006000794X.jpg",
      "book_tit": "Ruby Ridge: The Truth and Tragedy of the Randy Weaver Family",
      "id" · "geseeazoux"
       "writer":"Jess Walter",
       {\tt version} :1630229171634438144,
      "url_pic":"http://ecx.images-amazon.com/images/I/514WMPDj2eL.jpg"},
```
Gambar 19. Hasil pencarian *query* seluruh *data* di *document Solr.*

Pada gambar 19 terdapat tulisan "numFound":10, mengartikan jumlah hasil *record* yang didapat dari hasil pencarian *query* seluruh *data* di *document Solr.*

*Full-import* berhasil dilakukan sesuai permintaan, yaitu 'Processed: 10', yang diartikan *Solr* memproses *full-import*  sejumlah 10 *record.*

#### **Pengujian Delta Import**

#### **1)** *Delta-import* **1** *data* **termodifikasi pada 'data\_buku'**

Pada pengujian ini, terlebih dahuu melakukan perubahan 1 *data* di *MySQL.* Percobaan yang dilakukan yakni, pada kolom 'book\_tit' pada *id* **'000755303X',**  mengubah kata 'The Special One' menjadi 'The Special Two' seperti pada gambar 20.

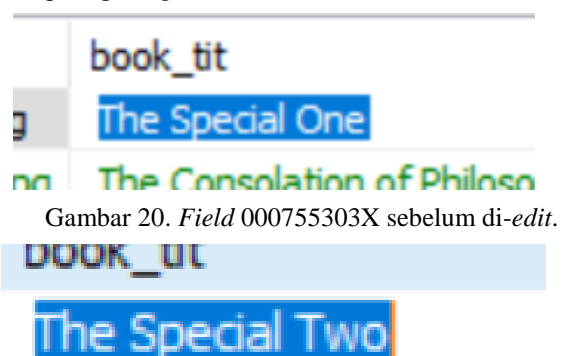

# The Consolation of Dhili

Gambar 21. *Field* 000755303X setelah di-*edit*.

*Data* berhasil diubah dan di-*update* dengan *timestamp*  menunjukkan waktu pukul **14:30:12.**

Selanjutnya, melakukan *delta-import* dengan mencentang 'Verbose' dan 'Commit', serta 'Auto-Refresh Status'. Untuk *delta-import*, 'Clean' tidak dicentang karena jika dicentang akan menghapus *data* lain yang ada di *document Solr.* 

Last Undate: 14:41:11

ightarrow Indexing completed. Added/Updated: 1 documents. D <u>lequests: 4 , Fetched: 2 , Skipped: 0 , Processed: 1 </u>

#### Gambar 22. *Delta-import edit* 1 *data* sukses

*Delta-import* sukses dan memproses secara delta atau sebagian *data,* yakni 1 *data* sesuai jumlah *data* yang di*update. Solr* mendeteksi adanya perubahan atau adanya *data* baru yang ada di *MySQL* dengan membandingkan waktu antara *Solr* dengan *MySQL,* yakni waktu terakhir atau terbaru milik *Solr* maupun *MySQL* menjalankan operasi atau meng-*update record data.* Dimana, *Solr*  menyimpan *timestamp* tersebut di dalam *document*  bernama 'dataimport.properties' dan akan ter-*update*  secara *auto* setelah operasi *Solr* dijalankan. Untuk pengujian langkah ini, *delta-import* membandingkan *timestamp* dimana saat terakhir dilakukannya operasi *Solr*  yaitu menjalankan *full-import* dengan waktu terakhir pukul **14:10:47.** Sedangkan, di *MySQL* tertera waktu terbaru pukul **14:30:12** yang menunjukkan *timestamp* yang lebih baru atau lebih besar (menurut konfigurasi) dibanding *timestamp* yang ada di *Solr*, sehingga *system Solr* berhasil mendeteksi adanya *data* baru dan *delta-import* berhasil dieksekusi. Kini, waktu terakhir *import* yang disimpan *Solr* sebagai *last update* tertera pada gambar 22 yakni pukul **14:41:11.**

Berikut merupakan hasil pencarian *data* yang telah diubah, menggunakan pencarian dengan *query* pada *id:* **000755303X.**

```
"responseHeader":{
  "status":0,
  "QTime":2,"params":{
    "q":"id:000755303X",
    "_":"1559205225828"}},
"response":{"numFound":1,"start":0,"docs":[
      "book_type":["Biographies & Memoirs"],
      "book_num":"1",
      "file_name":"000755303X.jpg",
      "book_tit":"The Special Two",
      "id":"000755303X",
      "writer": "Diego Torres",
       _version_":1634945200031793153<mark>,</mark>
      "url_pic":"http://ecx.images-amazon.com/images/I/51AKpivMfFL.
\}
```
Gambar 23. Hasil pencarian *data record* berdasarkan *id.*

Hasil dapat dilihat pada gambar 23 tepat pada *field*  'book\_tit' memiliki *record* berisi **'The Special Two'** yang merupakan hasil dari *update data* yang dilakukan di *MySQL*.

**2)** *Delta-import* **3** *data* **yang ditambahkan pada** *table child*

Selanjutnya, adalah menguji *delta-import* jika dilakukan penambahan *data* baru ke *table child.* Pengujian ini dilakukan untuk mengetahui apakah konfigurasi *Solr*  yang telah ditulis dapat bekerja apabila terjadi perubahan bukan di *table* utama, melainkan di *table child.*

Dalam *table child,* dilakukan *insert data* sebanyak 3 *record.*

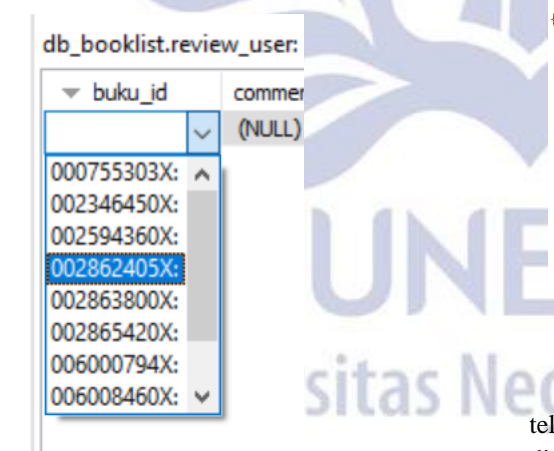

Gambar 24. Memilih buku yang akan di-*review*, berdasarkan *id.*

| Host: 127.0.0.1<br><b>■ Table: review use</b><br>Database: db booklist<br>m |                      |           |                     |  |  |  |  |
|-----------------------------------------------------------------------------|----------------------|-----------|---------------------|--|--|--|--|
| db_booklist.review_user: 3 rows total (approximately)                       |                      |           |                     |  |  |  |  |
| buku id                                                                     | comment              | name user | last updated        |  |  |  |  |
| 002862405X                                                                  | comment1             | Rudi      | 2019-04-08 15:00:50 |  |  |  |  |
| 002346450X                                                                  | comment <sub>2</sub> | Hadi      | 2019-04-08 15:03:09 |  |  |  |  |
| 006008460X                                                                  | comment3             | Mira      | 2019-04-08 15:04:14 |  |  |  |  |

Gambar 25. *Insert* 3 *comment.*

3 *data* telah di-*insert* dan kolom 'last\_updated' ter*update* dengan *timestamp* terbesar adalah **15:04:14.** Kemudian, melakukan *delta-import.*

```
Last Update: 15:11:02
```
ightarrow Indexing completed. Added/Updated: 3 documents. Requests: 11 11/s, Fetched: 12 12/s, Skipped: 0 , Proce

Gambar 26. *Delta-import* 3 *comment* sukses diproses

*Delta-import* untuk menambahkan *data* di *table child*  sukses diproses, dan dapat terdeteksi oleh *Solr,* maka konfigurasi dapat berjalan dengan baik. Sebelum *deltaimport* dieksekusi, *timestamp* terbaru di *Solr* pukul **14:41:11***,* sedangkan *data* di *MySQL* memiliki *timestamp*  yang lebih besar yakni **15:04:14***.* Dan pada operasi terakhir *Solr* memiliki *timestamp last update* pukul **15:11:02** yang dapat dilihat pada gambar 26.

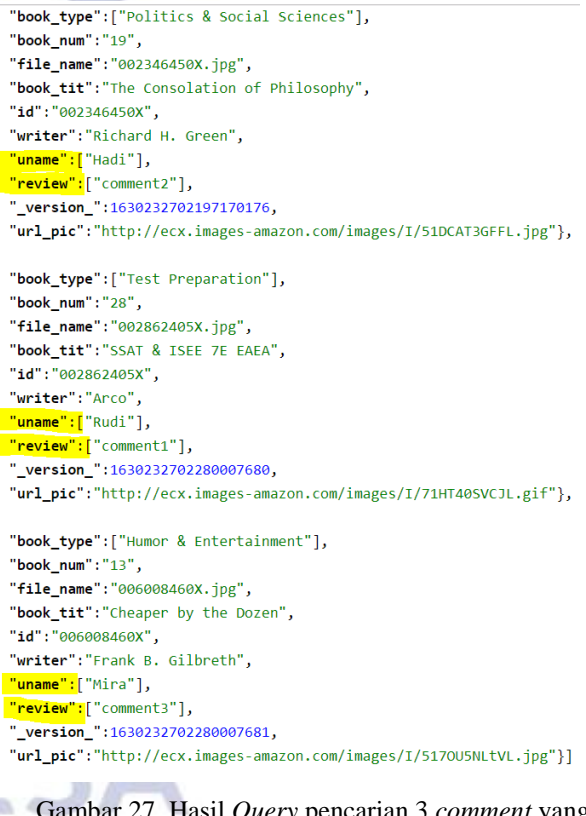

Gambar 27. Hasil *Query* pencarian 3 *comment* yang ditambahkan

Gambar 27 merupakan hasil pencarian dari *data* yang telah di-*import* dengan *delta-import,* dan berhasil ditemukan 3 *data* dengan masing-masing 2 *field*  ditambahkan, sesuai dengan *insert* yang dilakukan di *database,* yang kemudian di*-import* ke dalam *Solr*. Hasil *import* diberi tanda dengan *highlight* kuning.

# **3)** *Delta-import* **1** *data* **di-update pada** *table child*

Pengujian ini dilakukan untuk mengetahui apakah bila terjadi perubahan *record data* pada *table child*, *deltaimport* dapat mendeteksinya seperti pada saat menambah *record* di *table* child. Sebelumnya, melakukan modifikasi pada *database* terlebih dahulu*.*

*Edit* dilakukan pada *column* 'comment' untuk *id*  **006008460X.** yaitu, mengubah kata 'comment3' menjadi 'comment3 **edit'.**

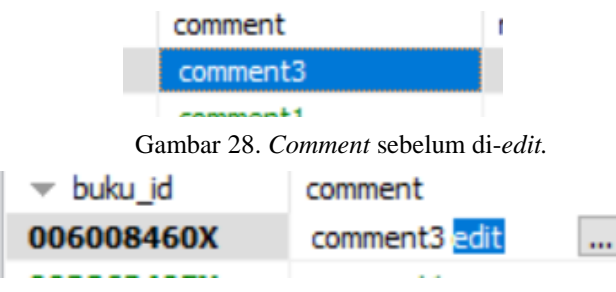

Gambar 29. *Comment* setelah di-*edit*

*Update data* telah dilakukan dan *data* memiliki *timestamp last updated* pukul **16:46:55**. Kemudian, melakukan *delta-import* pada *Solr.*

```
Last Update: 16:49:35
```
ighthroughout I documents. Deleted 0 do Requests: 5 3/s, Fetched: 4 2/s, Skipped: 0, Processed: 1 1/s

Gambar 30. *Status delta-import edit* 1 *comment.*

*Delta-import* untuk *data* termodifikasi sukses dilakukan dan *data processed* sebanyak 1 *data* sesuai banyaknya yang di-*edit.* Pada operasi *delta-import* sebelumnya *Solr*  memiliki *timestamp last update* pukul **15:11:02,** sedangkan *MySQL* memiliki *data* yang *last update* nya pukul **16:46:55**  yang artinya *timestamp* lebih besar dibanding sebelumnya, sehingga *delta-import* berhasil dilakukan. Kemudian, pada gambar 30 tertera **'Last Update: 16:49:35'** yaitu waktu terakhir *DataImport* dilakukan dan disimpan sebagai waktu yang paling baru di *Solr.*

```
"responseHeader":{
  "status":0.
  "OTime":289,
  "params":"a":"id:006008460X",
   "_":"1554717038943"}},
"response":["numFound":1,"start":\theta,"docs":["book_type":["Humor & Entertainment"],
      "book num": "13",
      "file name": "006008460X.jpg",
      "book tit": "Cheaper by the Dozen",
      "id":"006008460X",
      "writer":"Frank B. Gilbreth",
      "uname":["Mira"],
      "review": T comment3 edit"],
      "_version_":1630238902466904064,
      "url_pic":"http://ecx.images-amazon.com/images/I/517C
```
 $\}$ 

Gambar 31. Hasil pencarian *query edit* 1 *comment*  berdasarkan *id.*

Pada gambar 32 terdapat hasil yang tulisannya ber*highlight* kuning, yakni *comment* yang sudah di-*edit* dan telah di-*import* ke *Solr* menggunakan *delta-import.* Artinya *delta-import* telah berhasil mendeteksi adanya perubahan pada *table child* yaitu 'review\_user'.

# **4)** *Delta-import* **1** *data* **yang ditambahkan dengan** *id*  **sama.**

Pengujian ini dilakukan untuk mengetahui apakah *Solr*  dapat mendeteksi adanya *record* baru di salah satu *column* pada *table child* untuk *id* yang sudah digunakan oleh *data*  lain di *table child* yang sama. Dapat dikatakan sebuah *id*  buku memiliki 2 buah *review.*

Melakukan *insert* data pada *table* 'review\_user' dengan menggunakan *id* yang sama dengan salah satu *id* yang sudah dipakai dalam *table* 'review\_user'.

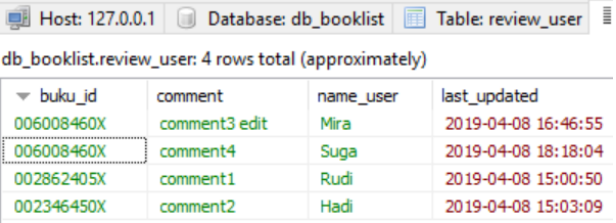

Gambar 32. *Insert* 1 *comment* dengan *id* sama.

*Data* telah ditambah dan tersimpan dengan *timestamp*  terbaru, yakni masih hari yang sama pukul **18:18:04.** *Data*  yang di-*insert* adalah kolom 'comment' berisi '**comment4**', dan kolom 'name\_user' berisi '**Suga**'. Kemudian, melakukan *delta-import* untuk *record* tersebut*.*

Last Update: 18:21:00 indexing completed. Added/Updated: 1 documents. Del-<u>Requests: 5 5/s, Fetched: 5 5/s, Skipped: 0 , Processed: 1 1/s</u>

Gambar 33. *Status delta-import* 1 *data id* sama

*Delta-import* berhasil dilakukan, waktu terakhir di *database* pukul **18:18:04**, sedangkan waktu di *Solr* yang terakhir sebelumnya adalah **16:49:35**. Kemudian, setelah dilakukan eksekusi *delta-import* untuk *data* yang *id-*nya sudah digunakan, gambar 34 menunjukkan bahwa *last update* di *Solr* adalah pukul **18:21:00**, maka *Solr* dapat mendeteksi *data table child* yang memiliki perubahan atau tambahan yang menyimpan waktu lebih baru dibanding waktu terbaru di *Solr*, walaupun *id* pada *data* tersebut memiliki *field column* yang sama yang ada di *Solr.*

```
"responseHeader":{
  "status":0,
  "QTime":5,
  "params":"a":"id:006008460X",
      .<br>.":"1554717038943"}},
"response":{"numFound":1,"start":0,"docs":[
       "book type":["Humor & Entertainment"],
       "book_num":"13",
       "file_name":"006008460X.jpg",
       "book_tit":"Cheaper by the Dozen",
       "id":"006008460X",
       "writer":"Frank B. Gilbreth",
       "uname":["Mira",
       <mark>"Suga"],</mark><br>"review":["comment3 edit",
         "comment4"],
        version_":1630244651934941184,
       "url_pic":"http://ecx.images-amazon.com/images/I/5170U5NLtVL.jpg"}]
\overline{\mathcal{V}}
```
Gambar 34. Hasil pencarian *query* untuk *data* id yang sama

Pada gambar 35 terdapat tulisan yang diberi *highlight* kuning, yang artinya *data* yang telah berhasil di-*import* ke *Solr,* yakni 'Suga' dan 'comment4' hasil dari *data* di *MySQL* yang telah dimodifikasi*.*

# **PENUTUP**

# **Simpulan**

Kesimpulan yang didapat dari penelitian yang dilakukan berdasarkan rumusan masalah yang ada, yaitu Proses *import* pada *full-import* di *Solr,* yaitu meng-*import data* tanpa membandingkan hal satu dengan yang lain dengan menarik seluruh *data* yang ada pada *database* sesuai konfigurasi telah didefinisikan dalam *file* 'dataconfig'. *Full-import* dikatakan berhasil apabila pada *status Solr* terdapat jumlah *data* yang dieksekusi sesuai dengan jumlah keseluruhan *data* pada *database* yang dipanggil. Sedangkan proses *delta-import,* yaitu menarik atau mengambil sebagian (*delta*) data pada *MySQL* dengan mendefinisikannya sebagai *data* baru yang memiliki nilai *last update* lebih besar, dibandingkan dengan nilai *last index time* milik *Solr,* sesuai dengan konfigurasi yang telah dibuat pada *file* 'data\_config'*.* Operasi *delta-import*  berhasil dilakukan, apabila pada *status Solr* setelah mengeksekusi *delta-import* terdapat jumlah *data* yang sesuai dengan jumlah *data* yang di-*import*, serta *data-*nya ditemukan pada *document Solr* saat melakukan pencarian.

#### **Saran**

Penelitian selanjutnya dapat mengimplementasikan *full-import* atau *delta-import* secara otomatis *scheduler.* Untuk meng-*import* data secara terjadwal agar sistem dapat melakukan *import* secara otomatis.

#### **UCAPAN TERIMA KASIH**

Ucapan terima kasih kepada **Bapak Ibnu Febry Kurniawan, S.Kom., M.Sc.** selaku Pembimbing untuk penelitian dan pengerjaan artikel ini.

### **DAFTAR PUSTAKA**

- [1] Admin, "Inovasi Informatika Indonesia," 7 October 2016. [Online]. Available: https://www.i-3.co.id/2016/10/07/index-pada-database/. [Accessed 9 April 2018].
- [2] H. Rusfandi, "Electronic Theses & Dissertasions (ETD) Gadjah Mada," 2016. [Online]. Available: http://etd.repository.ugm.ac.id/index.php?mod=peneli tian\_detail&sub=PenelitianDetail&act=view&typ=ht ml&buku\_id=97086&obyek\_id=4. [Accessed 9 April 2018].
- [3] A. Kurniawan, "e-Proc," 19 June 2015. [Online]. Available: https://eproc.lkpp.go.id/news/read/30/aplikasi-ekatalog-gunakan-solr-untuk-optimasi-performa. [Accessed 12 April 2018].
- [4] T. Tjoen, "Catatan Tomy Tjoen," 22 April 2016. [Online]. Available: https://tomytjoen.id/2016/04/22/install-config-danquery-solr-di-debian-8/. [Accessed 9 April 2018].
- [5] A. Fajri, "Medium," 13 April 2017. [Online]. Available: https://medium.com/@adnanfajr/tutorialapache-solr-indexing-mysql-25dc211453b7. [Accessed 12 April 2018].

egeri Surabaya